# Integrate Gameball with your Magento **Website**

How to install Gameball Plugin for your E-commerce Magento2 Website?

If you are on **Magento2**, you can now easily integrate with Gameball with only one click!

You can install the plugin using 2 paths:

### **Step 1: Install Gameball Plugin**

Step A: Install Gameball Plugin through Magento2 MarketPlace or using Composer

Using Magento2 Marketplace

With a single-click, you can install Gameball by searching for "Gameball" on Magento2 **Marketplace** 

Using Composer

Open Command Prompt(cmd)/shell and head to your mangento2 root document and perform the following Steps:

- Install the extension using the following command composer require gameball-app/magento-plugin
- Wait until the package installs successfully, then write the following commands in order:
	- 1. php bin/magento setup:upgrade
	- 2. php bin/magento setup:static-content:deploy -f

#### Step B: Get your API and Transaction Key from Gameball Admin **Dashboard**

You can access your **Account Integration** settings section in **[Gameball Admin Dashboard](http://app.gameball.co/)** through **Settings > Integration: Account Integration**

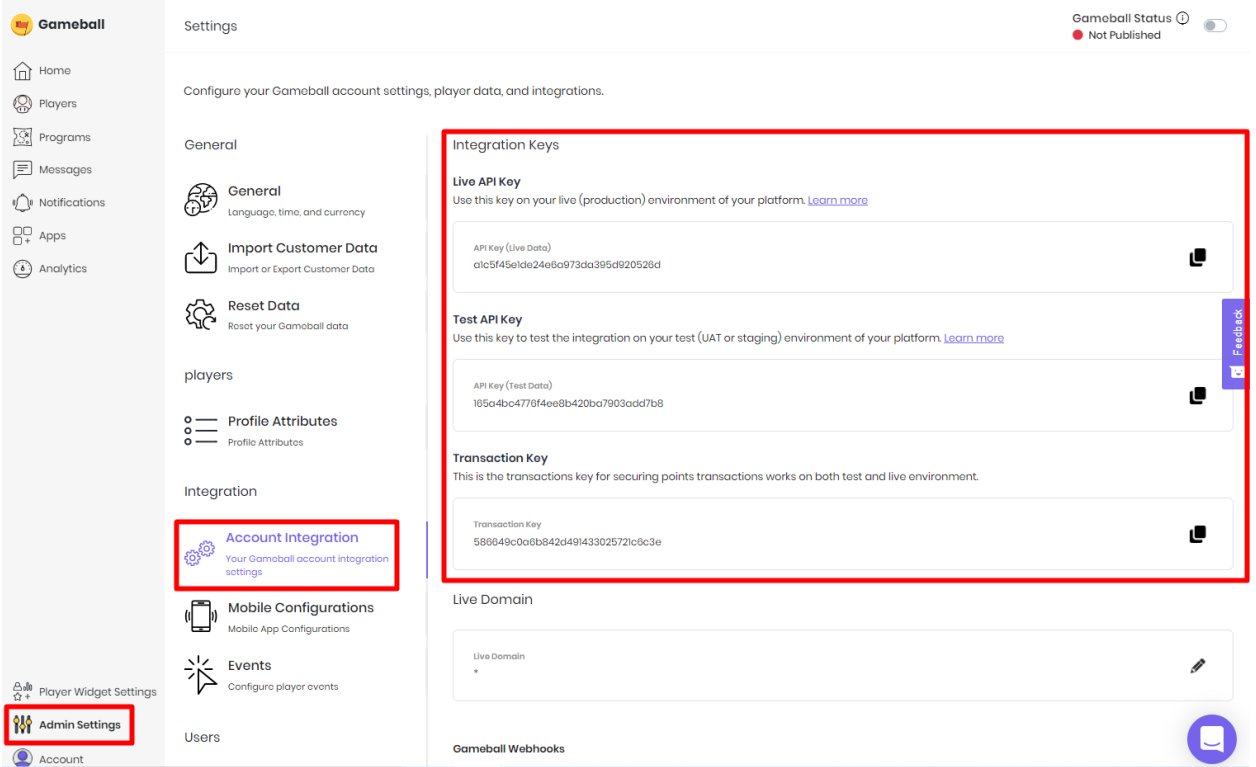

## **Step 2: Configure your Gameball plugin on Magento2.**

1. Go to Stores > Configuration > Customer > Gameball to paste your API and transaction keys

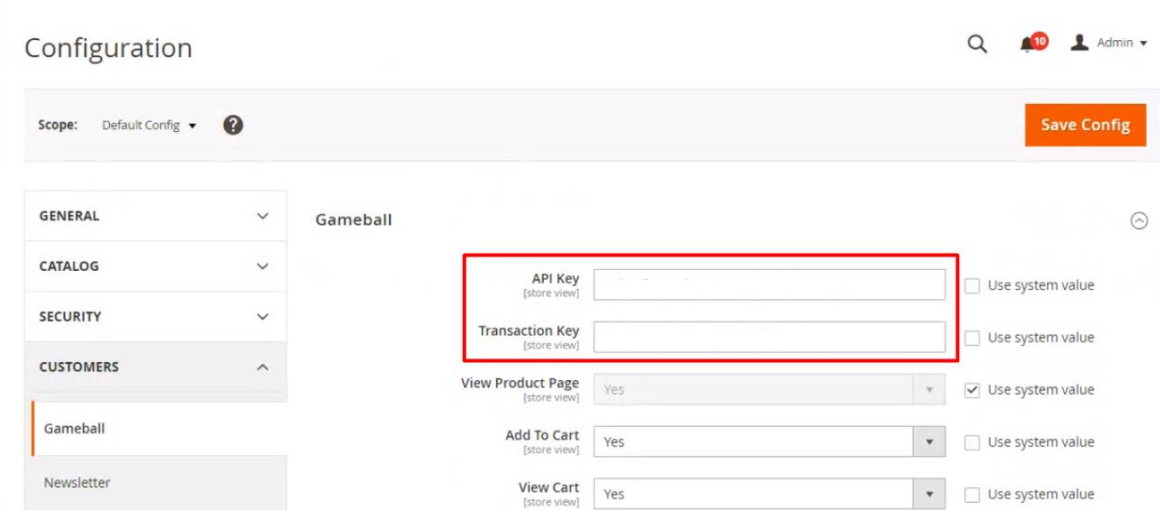

- 2. The following events will be sent by default:
- View Product
- Place Order
- Review

### **Step 3: Clear your cache**

Make sure the following are ticked:

- Configurations
- Cache

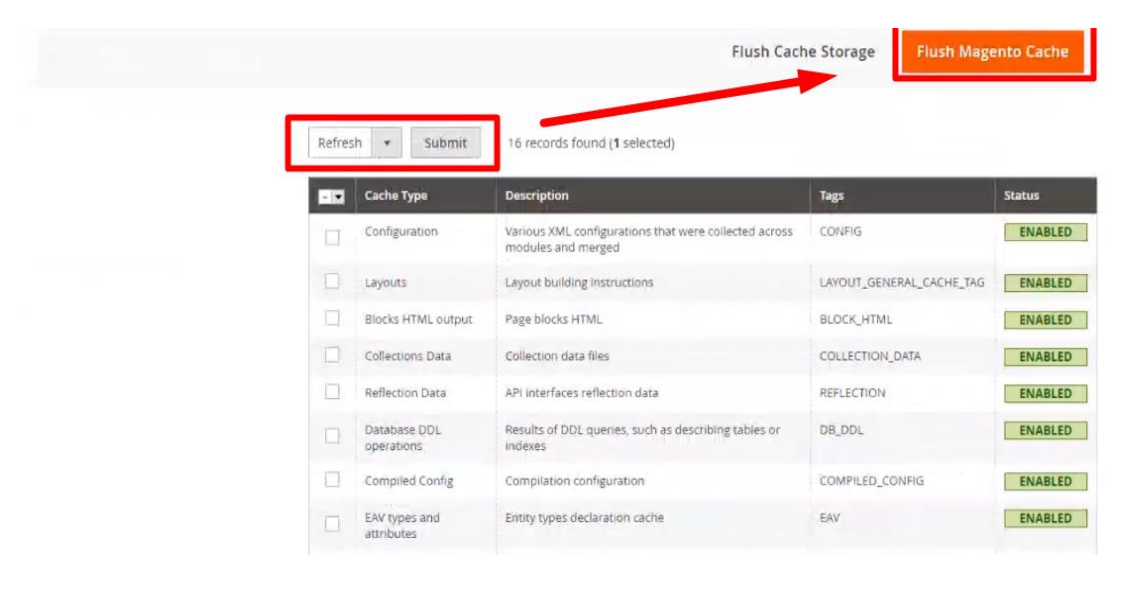

*Note #1:*

You can edit your Integration Configurations on Gameball: Website URL, API key, API Secret key, API Version

You can access your **Account Integration** settings section in **Gameball Admin Dashboard** through **Settings > Integration: Account Integration**

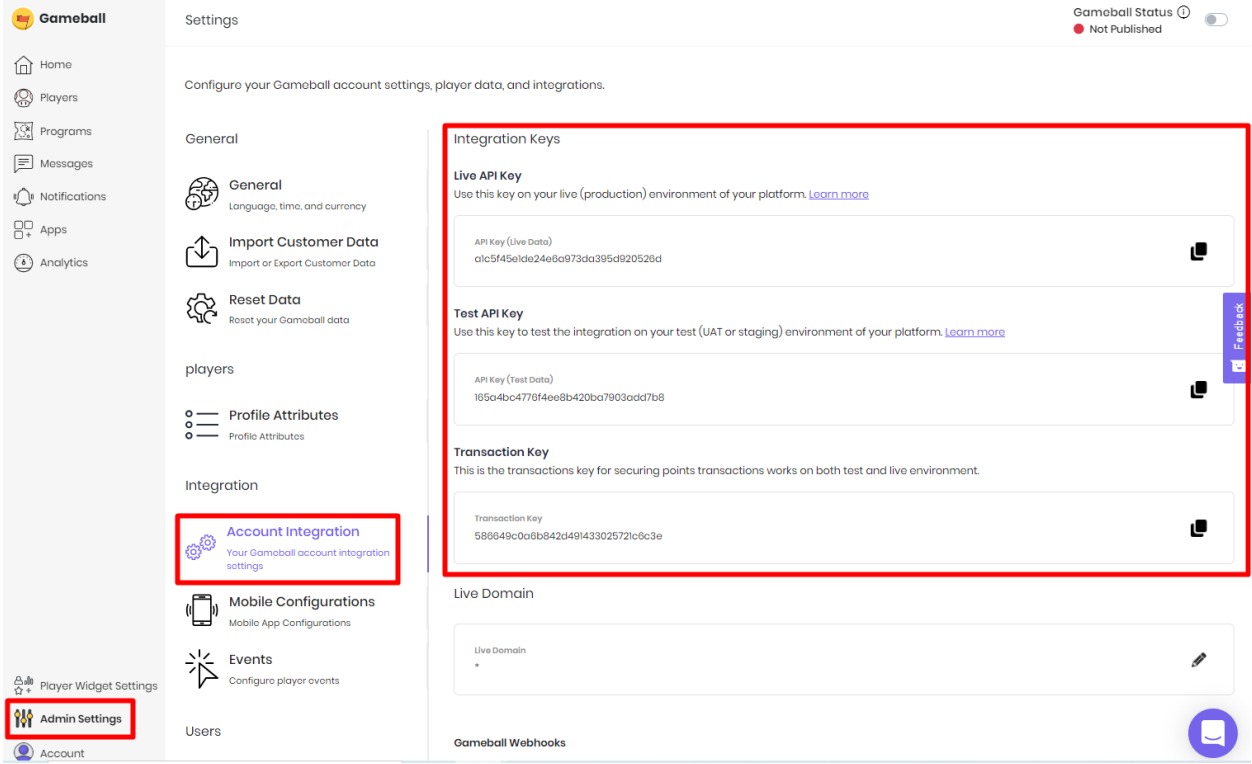

#### *Note #2:*

### **API and Transaction Keys**

These are the keys that allow you to connect your store to Gameball.

Read more[:](https://app.intercom.com/a/apps/n6jn4hso/articles/articles/3467114/show) [Get Your Account Integration Details: API Key and Transaction Key](https://app.intercom.com/a/apps/n6jn4hso/articles/articles/3467114/show)

#### **Events**

These are the events you can send to Gameball. You can enable/disable which events to be sent and which should not. The events ticked above are the ones sent by default.

Read more[:](https://help.gameball.co/en/articles/3468399-understand-your-players-events) [Understand your players' events](https://help.gameball.co/en/articles/3468399-understand-your-players-events)

Read more[:](https://help.gameball.co/en/articles/3466895-start-a-classic-loyalty-program-on-your-platform) [Start a classic loyalty program on your platform](https://help.gameball.co/en/articles/3466895-start-a-classic-loyalty-program-on-your-platform)

Integration is now done, what is next?

**[Getting started with Gameball](https://help.gameball.co/en/collections/2002987-getting-started-with-gameball)** 

Read more about Gameball:

- [Configure & brand Gameball player \(customer\) profile](https://help.gameball.co/en/collections/2002995-configure-brand-gameball-player-customer-profile)
- [Design reward experience for your players \(customers\)](https://help.gameball.co/en/collections/2002841-design-reward-experience-for-your-players-customers)
- [Engage your players with Gameball real-time notifications and interactive messages](https://help.gameball.co/en/collections/2002986-engage-your-players-with-gameball-real-time-notifications-and-interactive-messages)
- [Track and analyze your players engagement data](https://help.gameball.co/en/collections/2005919-track-and-analyze-your-players-engagement-data)